# *<u>eReolen</u>* Global

**— e-books, audiobooks and magazines in more than 15 different languages**

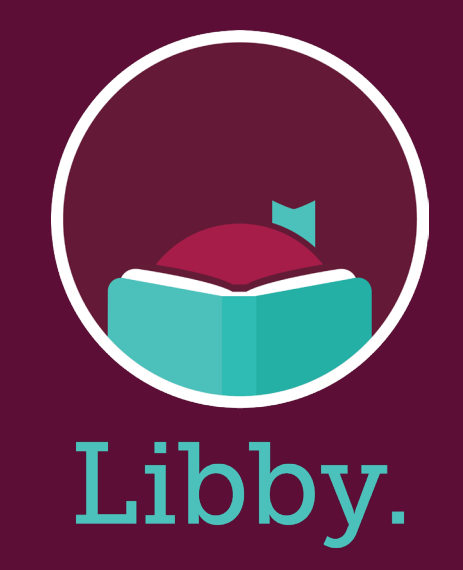

**See www.bibliotek.kk.dk/uk to find more info about the Copenhagen libraries in english**

# **@Reolen Global**

**Both fiction and nonfiction for children and adults**

**Go to: www.ereolenglobal.dk**

**Sign-up as a patron in the library at: www.bibliotek.kk.dk/signup**

# **eReolen Global: how to get started**

# **Step 1:**

To use our services and content for free, you must be a resident at the municipality of Copenhagen, have a Danish CPR number and be registered as a patron at The Copenhagen Libraries.

Find information on how to register on our website bibliotek.kk.dk/opretbruger.

 $\mathbb{R}$  Log ind

ind, Brug for hiselp?

**Step 2:**

Go to ereolenglobal.dk/.

# **Step 3:**

Sign in at the top right corner. Choose "København" in the dropdown list and sign in with your CPR number and pincode.

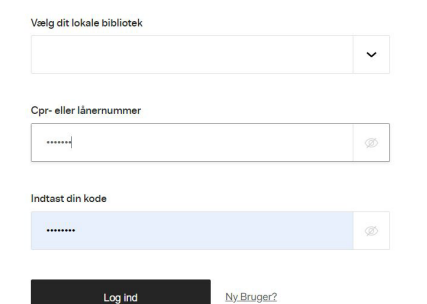

Hvis du vil lâne, reservere eller redigere din brugerprofil, skal du være logge

#### **Step 4:**

You are now ready to use the content.

# **Tip:**

During search: Choose "Advanced" to narrow to Ukrainian books only.

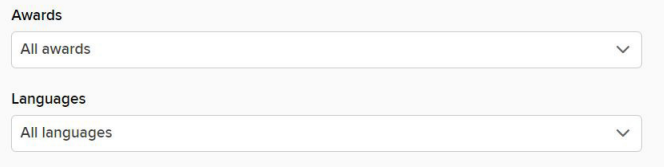

# **Get the "Libby" app for eReolen Global**

### **Step 1:**

Depending on your device install the Libby app from either App store (iOS) or Google Play (Android).

#### **Step 2:**

Choose the following in the prompts. Yes I have a library card Then search for your library "ereolen global" Select "sign in with my card" Sign in using CPR number and pincode

### **Step 3:**

Browse your library's catalog and borrow a title.

# **Step 4**:

Borrowed titles appear on your Shelf  $(\mathcal{G})$  and will download to the app automatically.

In settings you can also search and choose other languages e.g Russian or German.

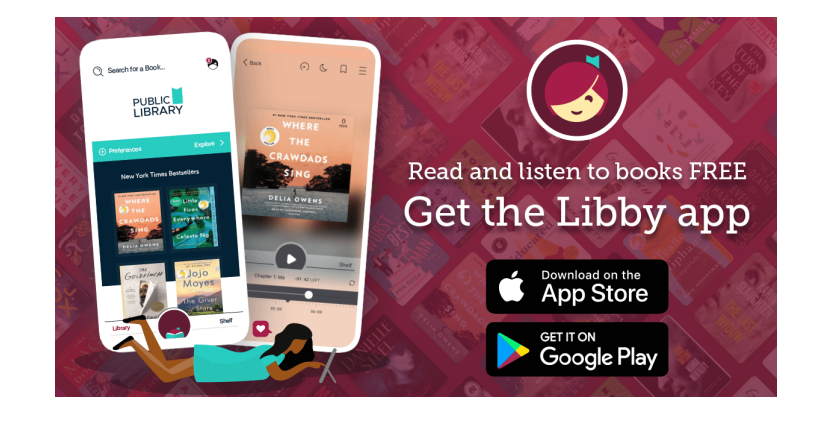